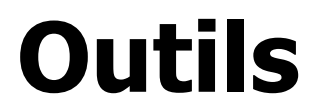

Version 1.0.0 Niveau requis : 6/7

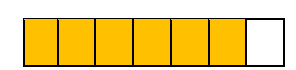

# *Initialisation Serveur VPS OVH-Debian 11- iRedMail – Drupal 9*

# Sommaire

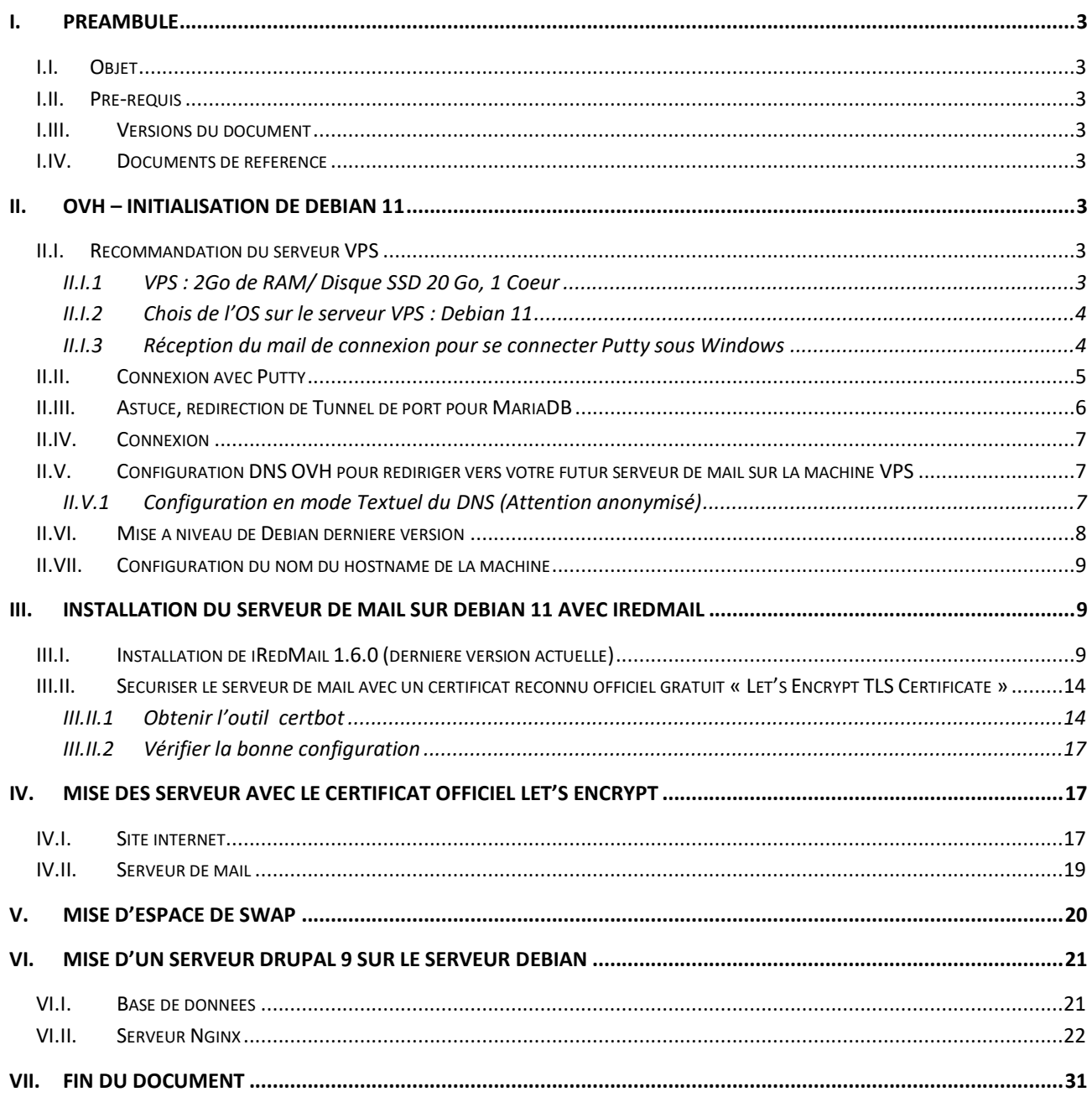

# <span id="page-2-0"></span>**I. Préambule**

## <span id="page-2-1"></span>I.I. *Objet*

L'objet de ce document est de présenter l'installation chez OVH d'un Serveur Privé Virtuel (VPS) avec comme installation un OS Debian 11, Un Serveur de Mail géré par la solution gratuite iRedMail ainsi que la mise en place d'un site CMS Drupal 9.

Il faut compter pour une personne avertie une journée de travail.

## <span id="page-2-2"></span>I.II. *Pré-requis*

Avoir de solide connaissance dans le réseau, les parfeux, la configuration réseau des protocoles DNS ainsi qu'être à l'aise dans la base de données MariaDB et autonome dans l'installation d'un Drupal 9.

## <span id="page-2-3"></span>I.III. *Versions du document*

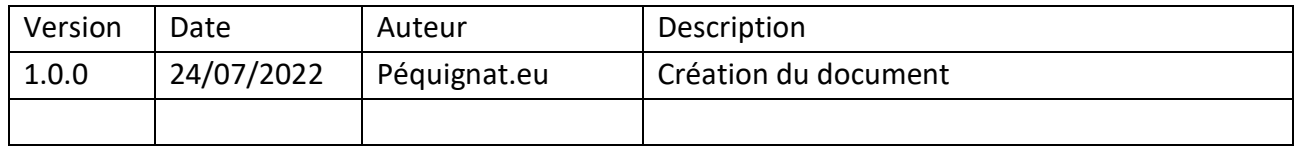

#### <span id="page-2-4"></span>I.IV. *Documents de référence*

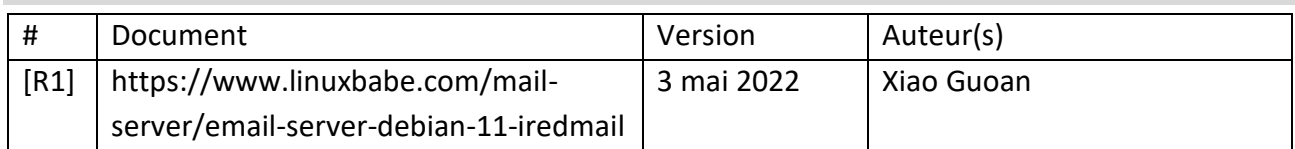

# <span id="page-2-5"></span>**II. OVH – Initialisation de Debian 11**

## <span id="page-2-7"></span><span id="page-2-6"></span>II.I. *Recommandation du serveur VPS*

# II.I.1 **VPS : 2Go de RAM/ Disque SSD 20 Go, 1 Coeur**

Mon serveur personnellement sert uniquement de site vitrine, peu fréquenté et de blog. Aussi j'ai dessus mis un serveur de mail, mais les performances pour mon utilisation ne sont pas cruciales. Pour une utilisation, plus intensive, il est recommandé de choisir plutôt à minima 3GO de RAM.

II.I.2 **Chois de l'OS sur le serveur VPS : Debian 11**

<span id="page-3-0"></span>J'ai fait le choix d'avoir comme serveur vitrine du Drupal 9, aussi les recommandations actuelles de Drupal 9 nécessite d'avoir PHP 7.4 sur sa machine. D'où le passage à Debian 11 à la place de 10 depuis une installation d'usine d'OVH.

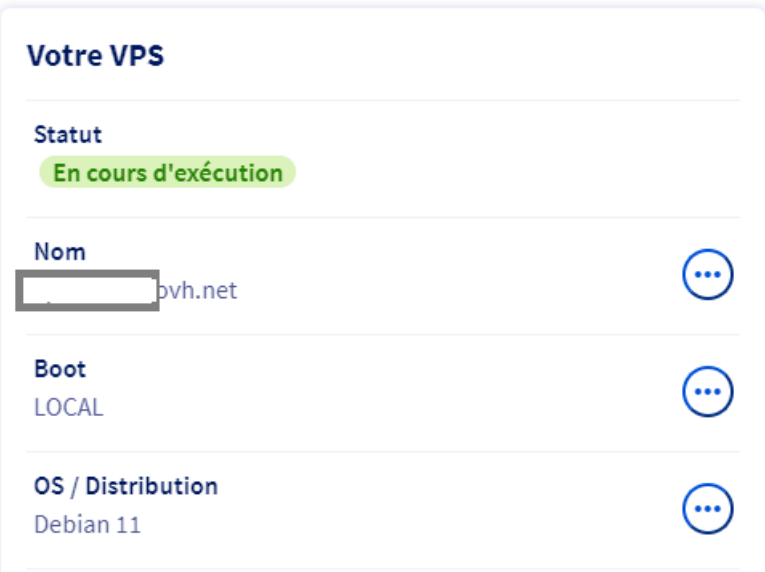

# <span id="page-3-1"></span>II.I.3 **Réception du mail de connexion pour se connecter Putty sous Windows**

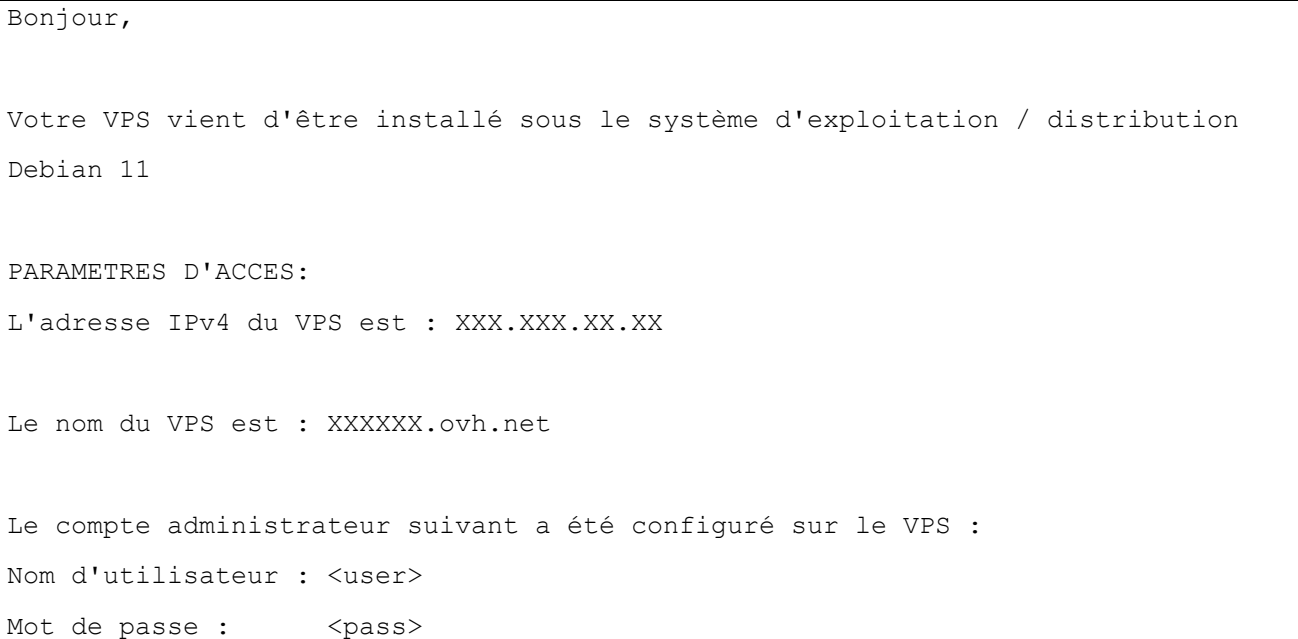

POUR BIEN DEMARRER: Si vous vous connectez pour la première fois à un VPS, nous vous recommandons de consulter le guide suivant : <https://docs.ovh.com/fr/vps/debuter-avec-vps/> GESTION, FACTURATION, ASSISTANCE Vous pouvez gérer votre VPS depuis votre espace client web à l'adresse suivante : <https://www.ovh.com/manager/> OBTENIR DE L'AIDE: Pour vous accompagner dans la prise en main de votre VPS, nous mettons à votre disposition de nombreux guides d'utilisation : <https://www.ovh.com/fr/support/knowledge/> D'autre part, une importante communauté d'utilisateurs est accessible via notre forum et nos mailing-listes : <https://www.ovh.com/fr/support/> Merci de votre confiance, L'équipe OVH

Je vous conseil de vous connecter dessuis avec Putty.

Le port par défaut est le 22, à changer en suivant les instructions énoncées dans la vidéo présente sous<https://docs.ovh.com/fr/vps/debuter-avec-vps/>

## <span id="page-4-0"></span>II.II. *Connexion avec Putty*

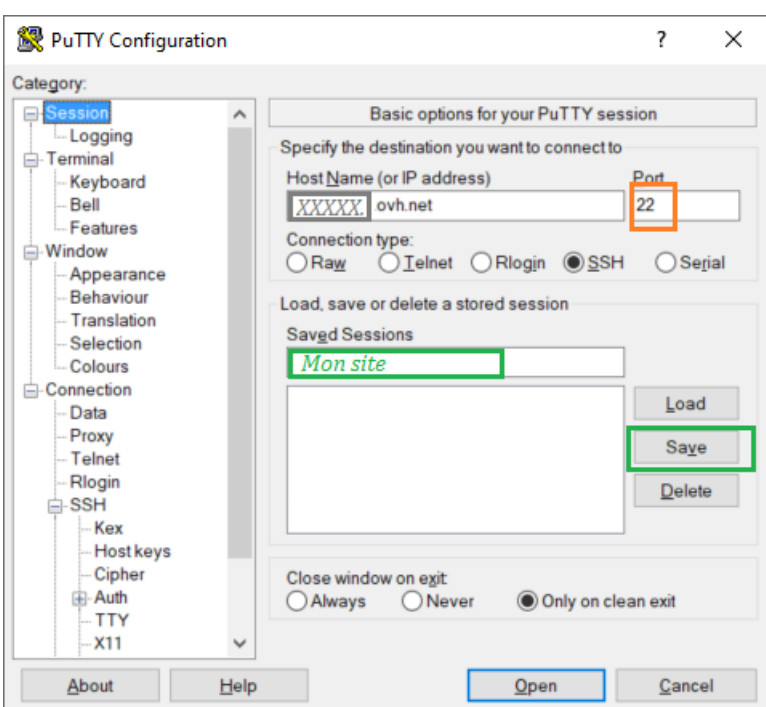

<span id="page-5-0"></span>II.III. *Astuce, redirection de Tunnel de port pour MariaDB*

Une astuce permet de rediriger avec Putty le port local à votre machine par exemple de 3310 vers le port en local de MariaDB qui est par défaut 3306.

Pour cela aller dans

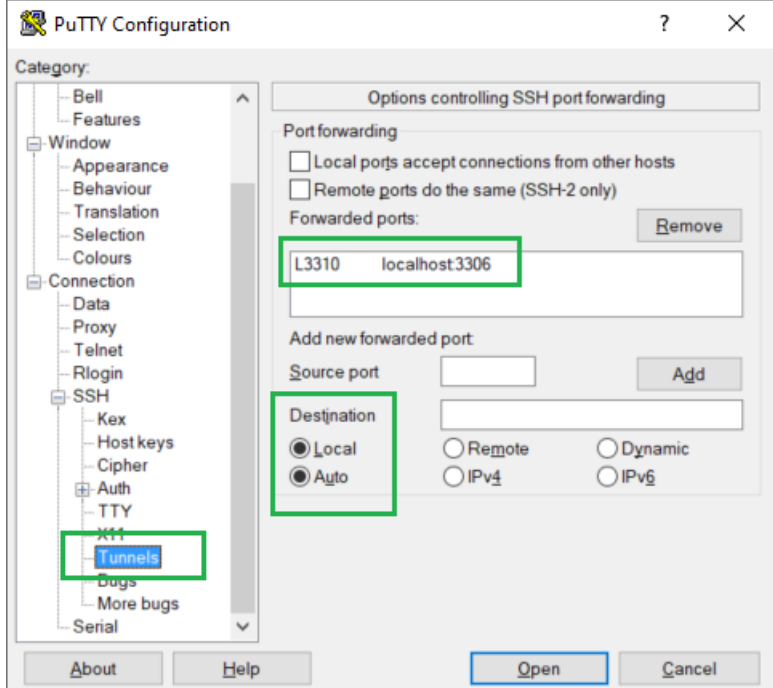

Après avoir fait cette manipulation, sauvegarder de nouveau la session de Putty pour conserver le changement. Cela vous sera utile pour initialiser à distance la base de données MariaDB avec comme client HeidiSQL.

#### <span id="page-6-0"></span>II.IV. *Connexion*

Nous suppons que vous arrivez à vous connecter avec putty :

```
Linux mail.pequignat.eu 5.10.0-16-cloud-amd64 #1 SMP Debian 5.10.127-1 (2022-06- 
30) x86_64
The programs included with the Debian GNU/Linux system are free software;
the exact distribution terms for each program are described in the
individual files in /usr/share/doc/*/copyright.
Debian GNU/Linux comes with ABSOLUTELY NO WARRANTY, to the extent
permitted by applicable law.
Last login: Sun Jul 24 08:09:01 2022 from 91.175.96.240
<user>@mail:~$
```
# <span id="page-6-2"></span><span id="page-6-1"></span>II.V. *Configuration DNS OVH pour rediriger vers votre futur serveur de mail sur la machine VPS*

II.V.1 **Configuration en mode Textuel du DNS (Attention anonymisé)**

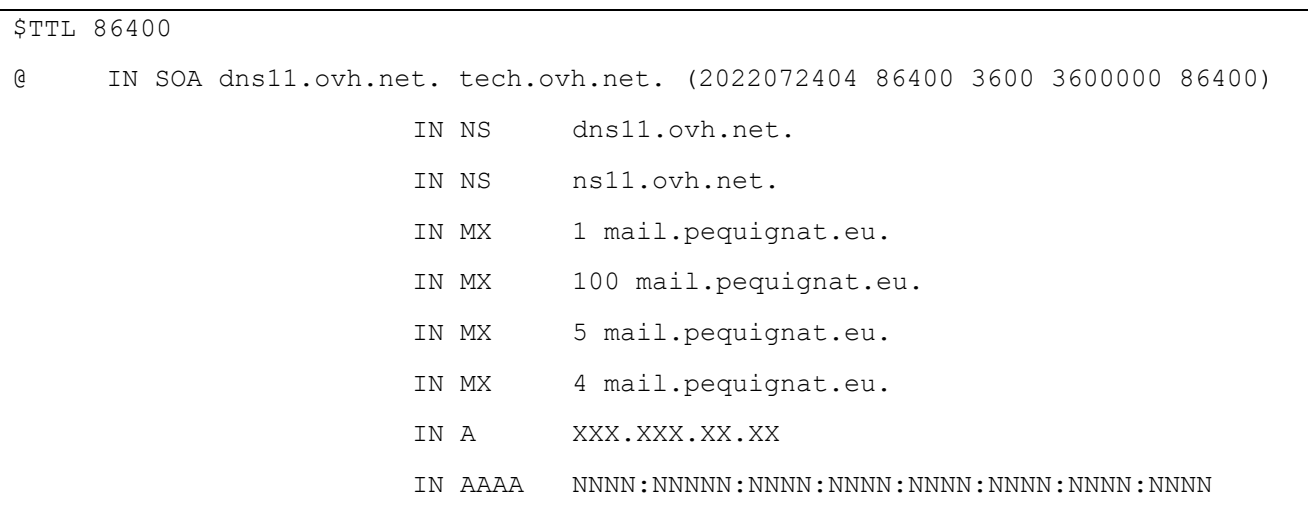

Let's build our future!

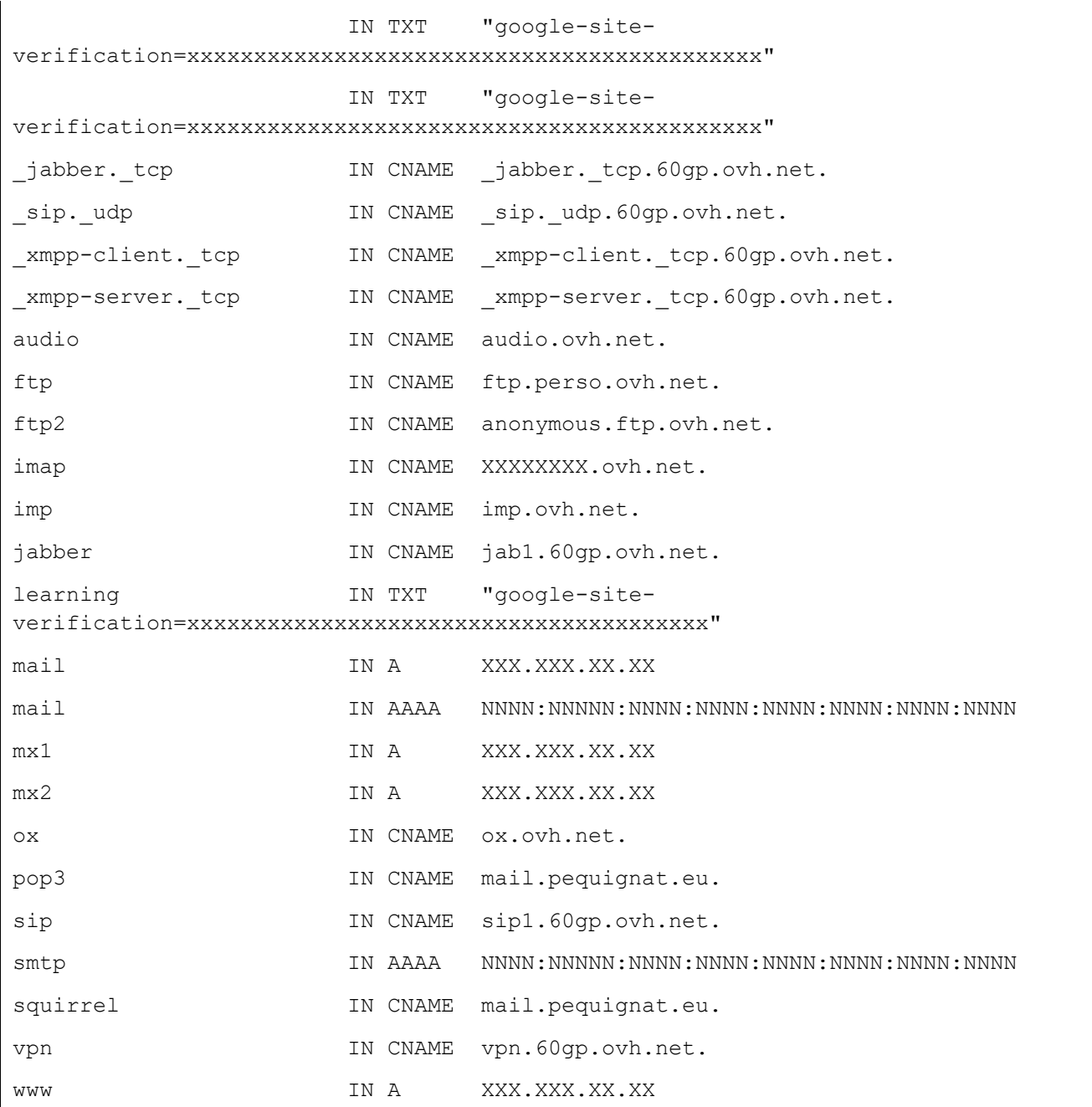

Vous noterez que mon serveur de mail est « mail.pequignat.eu »

# <span id="page-7-0"></span>II.VI. *Mise à niveau de Debian dernière version*

# Dans putty

## Tappez

sudo apt update; sudo apt upgrade

Accepter le téléchargement si demandé.

## <span id="page-8-0"></span>II.VII. *Configuration du nom du hostname de la machine*

Ici dans cet exemple, j'ai mis mon propre serveur de mail soit mail.pequignat.eu. A vous de la configurer avec vos propres données.

sudo hostnamectl set-hostname mail.pequignat.eu

#### Edition du fichier de texte /etc/hosts

sudo nano /etc/hosts

#### Editer la première ligne avec :

127.0.0.1 mail.pequignat.eu localhost

Pour sauvegarder, faire CTRL+O, puis ENTER pour confirmer et pour fermer CTRL+X

Pour voir les changements :

hostname -f

# <span id="page-8-1"></span>**III. Installation du serveur de Mail sur Debian 11 avec iRedMail**

## <span id="page-8-2"></span>III.I. *Installation de iRedMail 1.6.0 (dernière version actuelle)*

wget https://github.com/iredmail/iRedMail/archive/1.6.0.tar.gz

#### Extraire :

tar xvf 1.6.0.tar.gz

#### Aller dans le répertoire

cd iRedMail-1.6.0/

Rendre exécutable l'installeur :

chmod +x iRedMail.sh

#### Lancer l'installation :

sudo bash iRedMail.sh

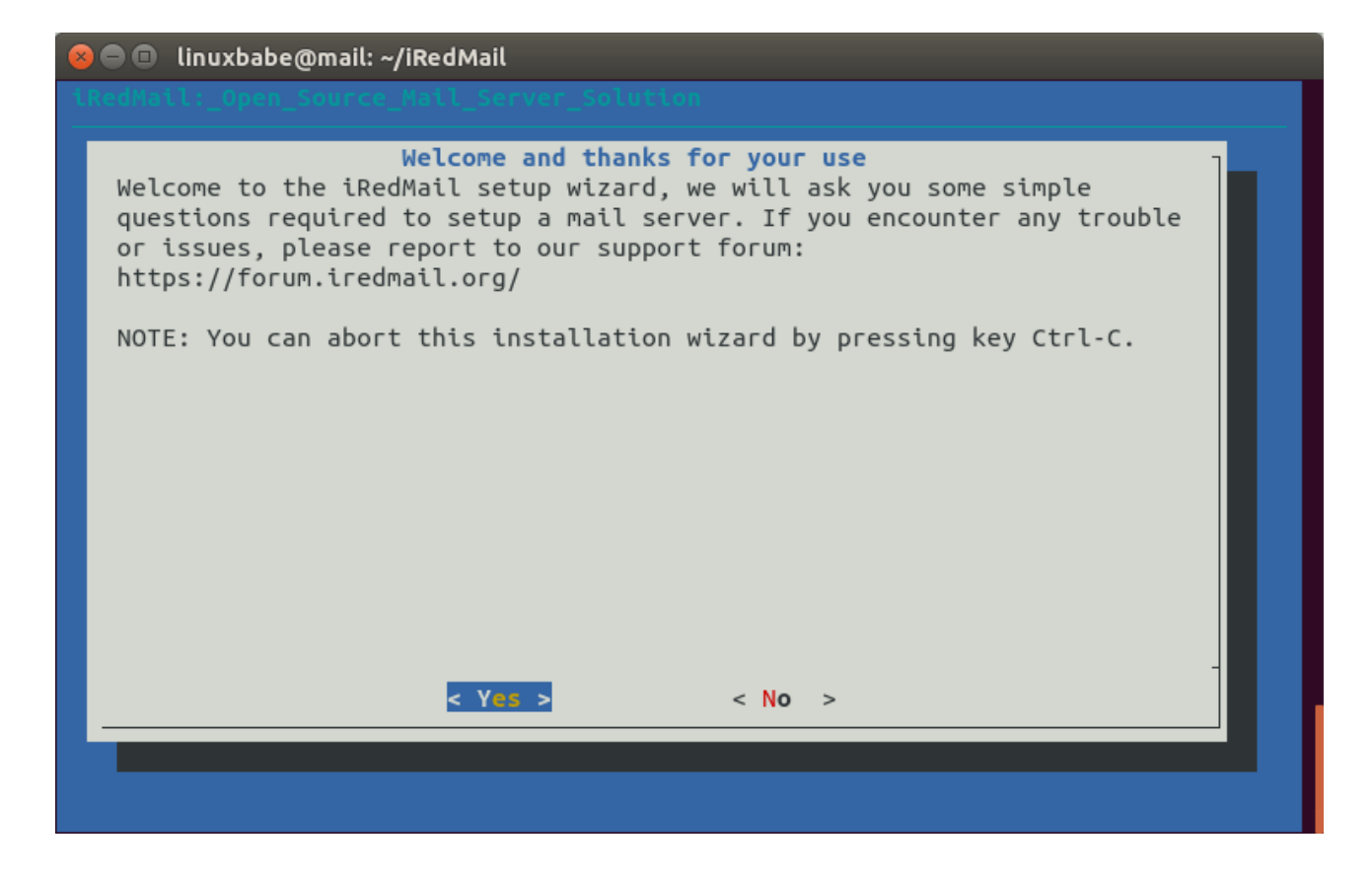

Cliquer sur Enter avec le focus sur le Yes

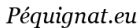

**O** linuxbabe@mail: ~/iRedMail

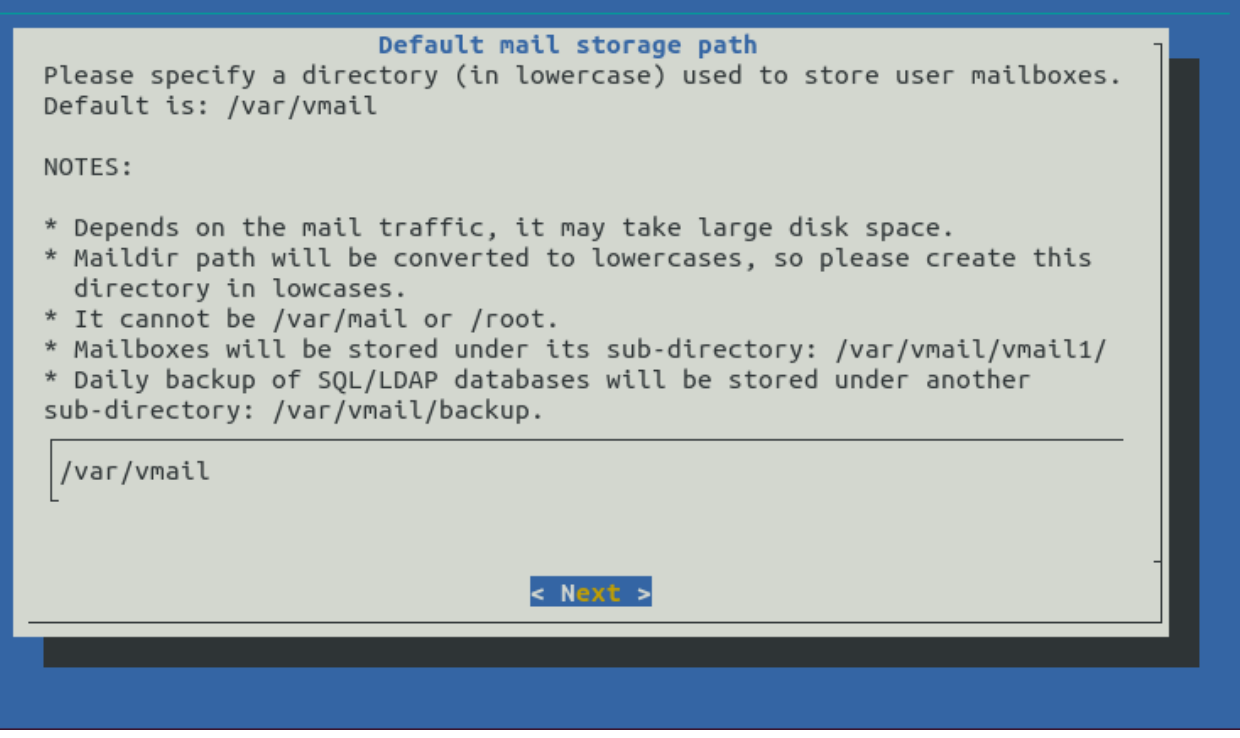

Laissez le choix par défaut, cliquer sur Enter

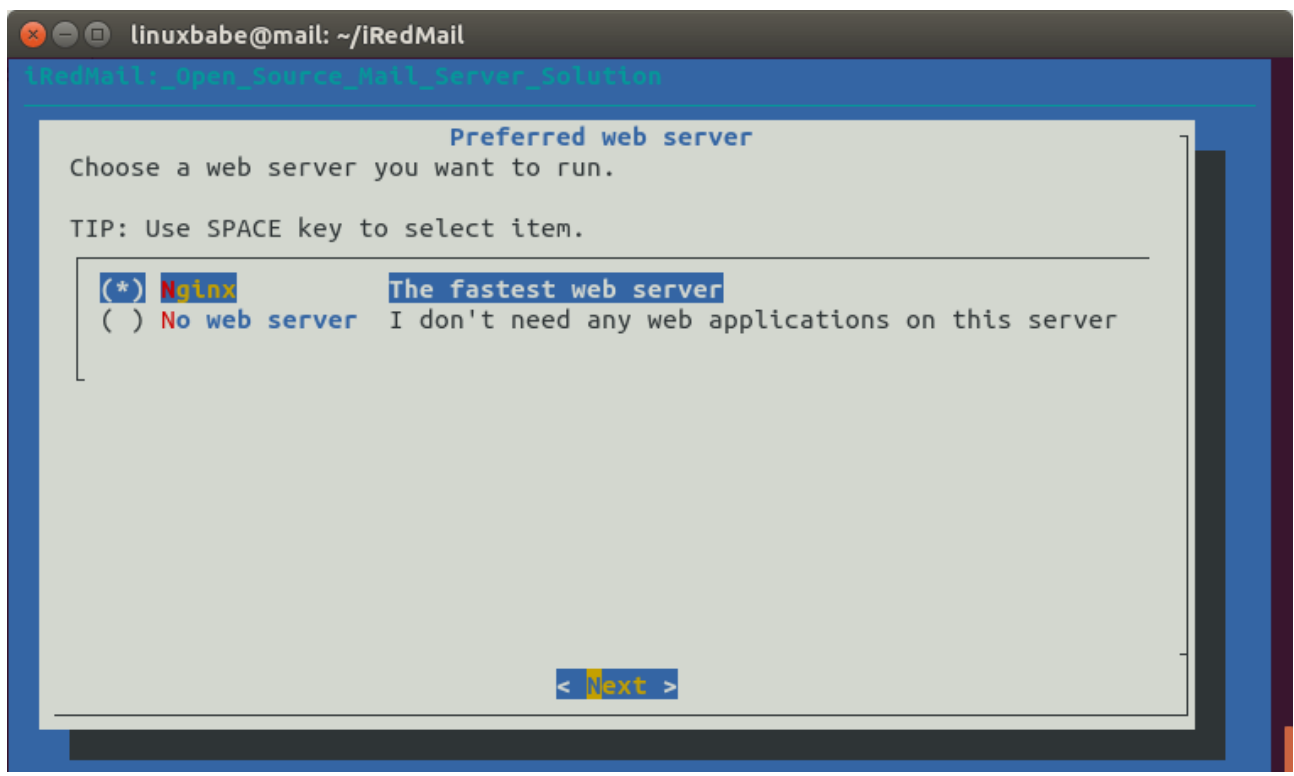

Sélectionnez le Serveur Nginx par la touche espace, puis Tab et Enter

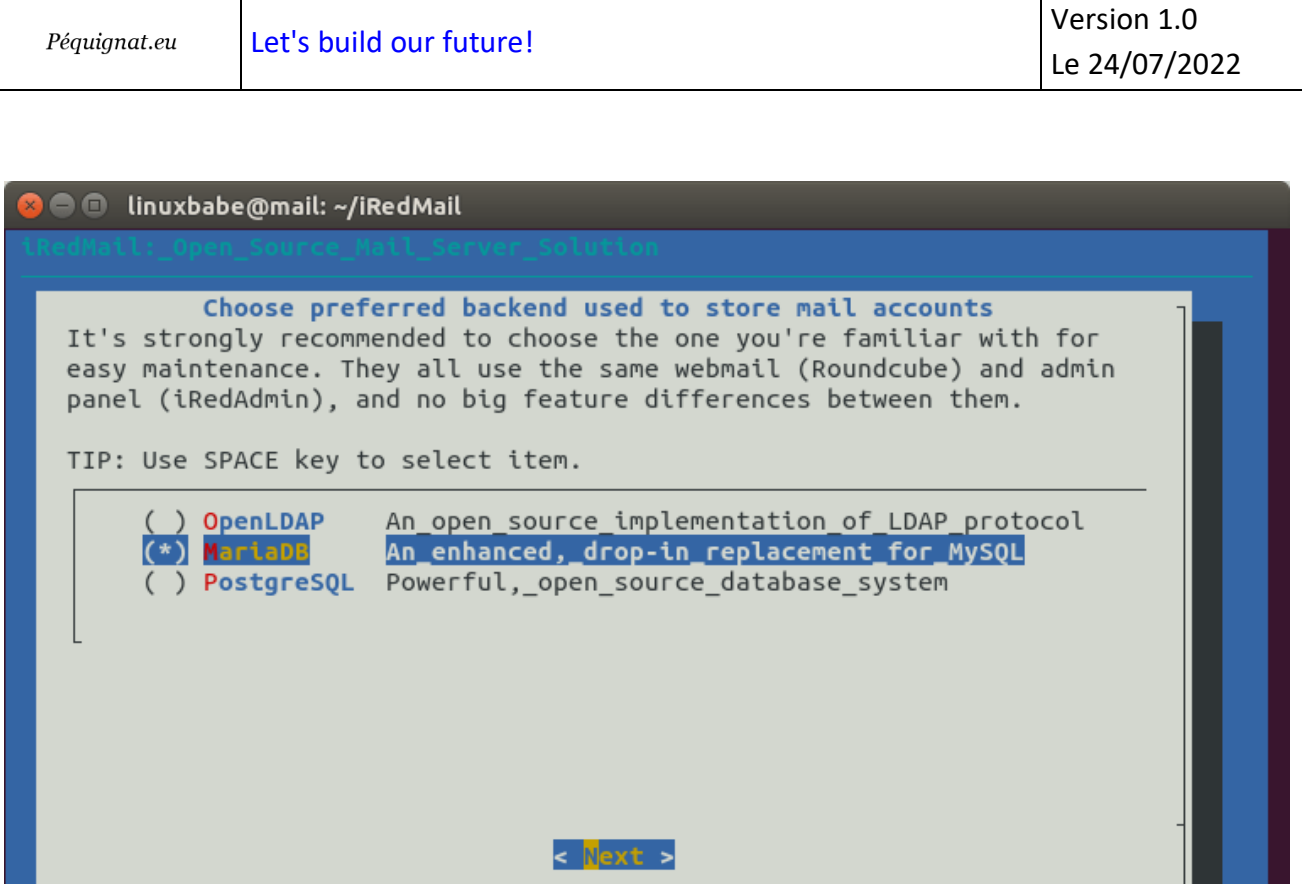

Avec la flèche du bas du clavier sélectionnez MariaDB avec la touche espace, puis Tab et Enter

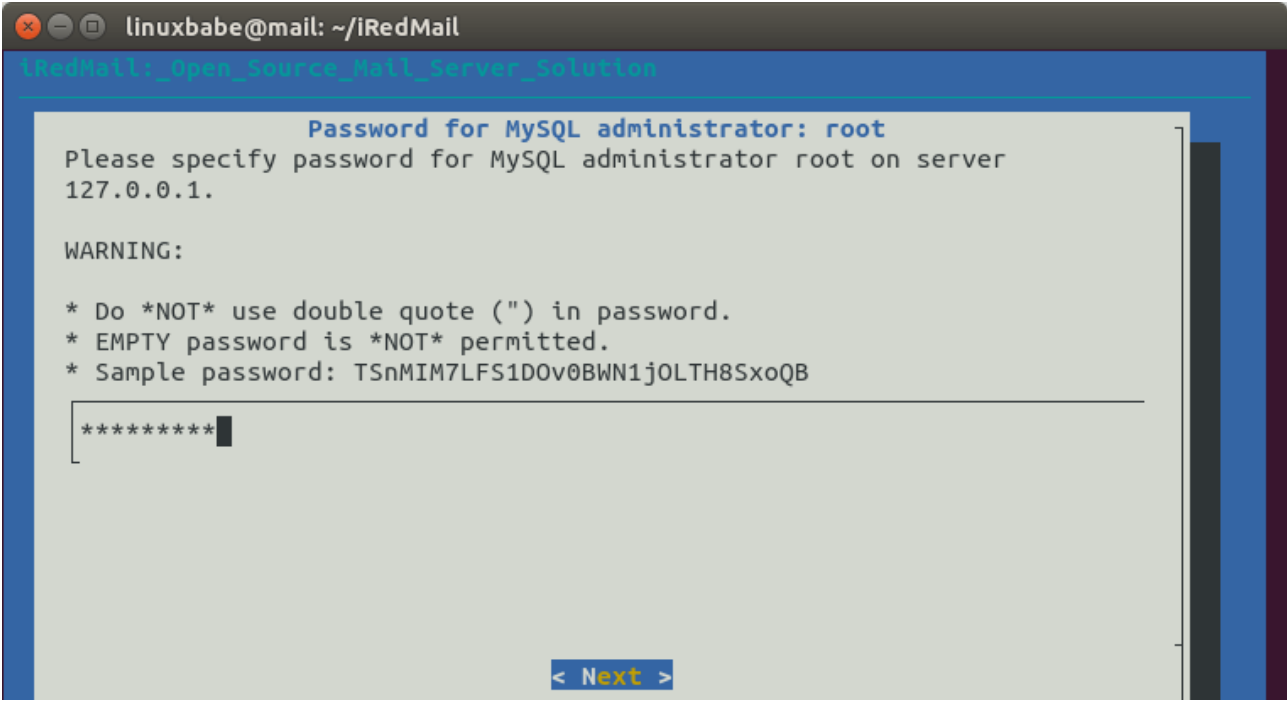

Définir votre mot de passe pour l'utilisateur root de la base de données. Sera utile pour l'installation de Drupal 9 par la suite.

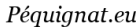

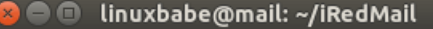

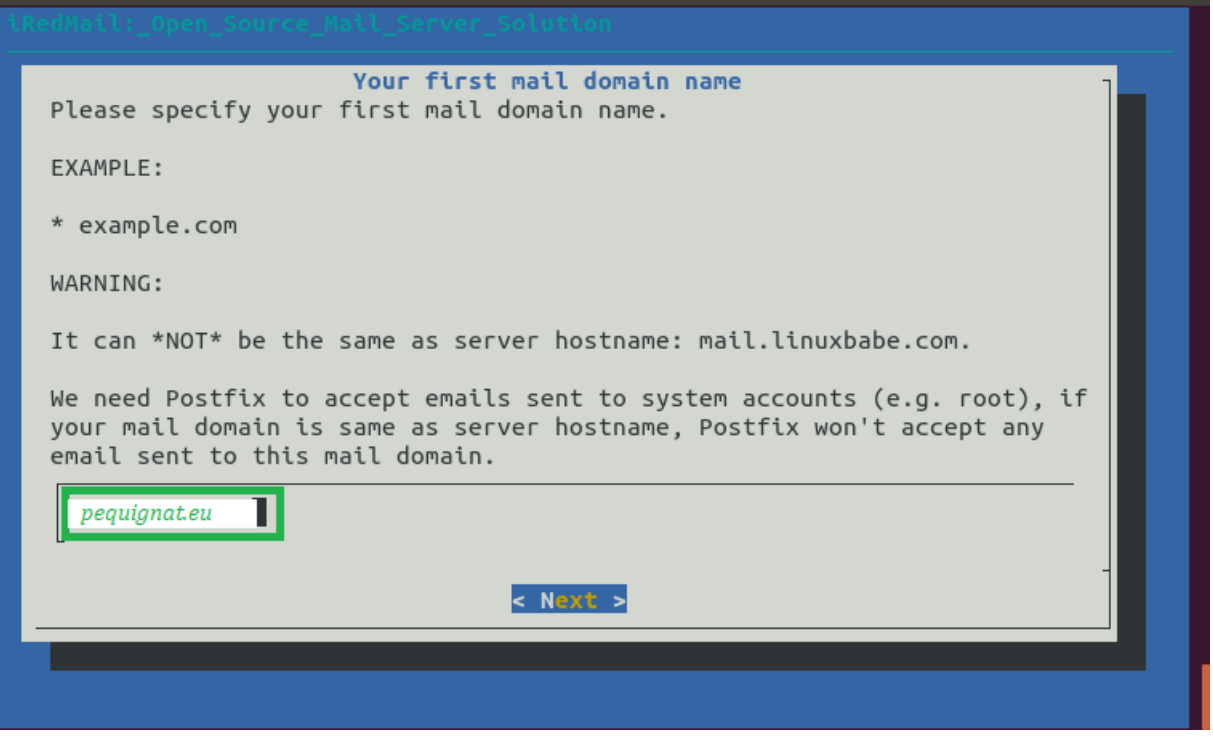

Mettez ici votre domaine racine du site internet. Pour moi : pequignat.eu

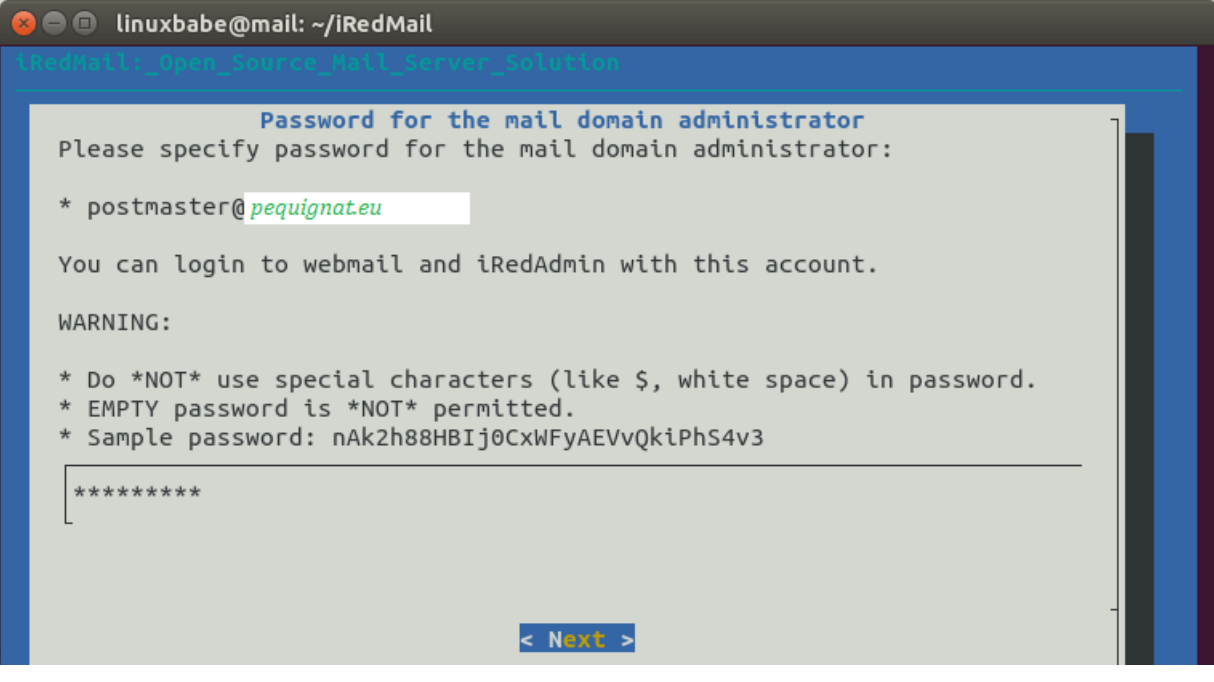

Choisissez un mot de passe complexe pour le compte qui administrera les mails.

#### iRedMail: Open Source Mail Server Solution

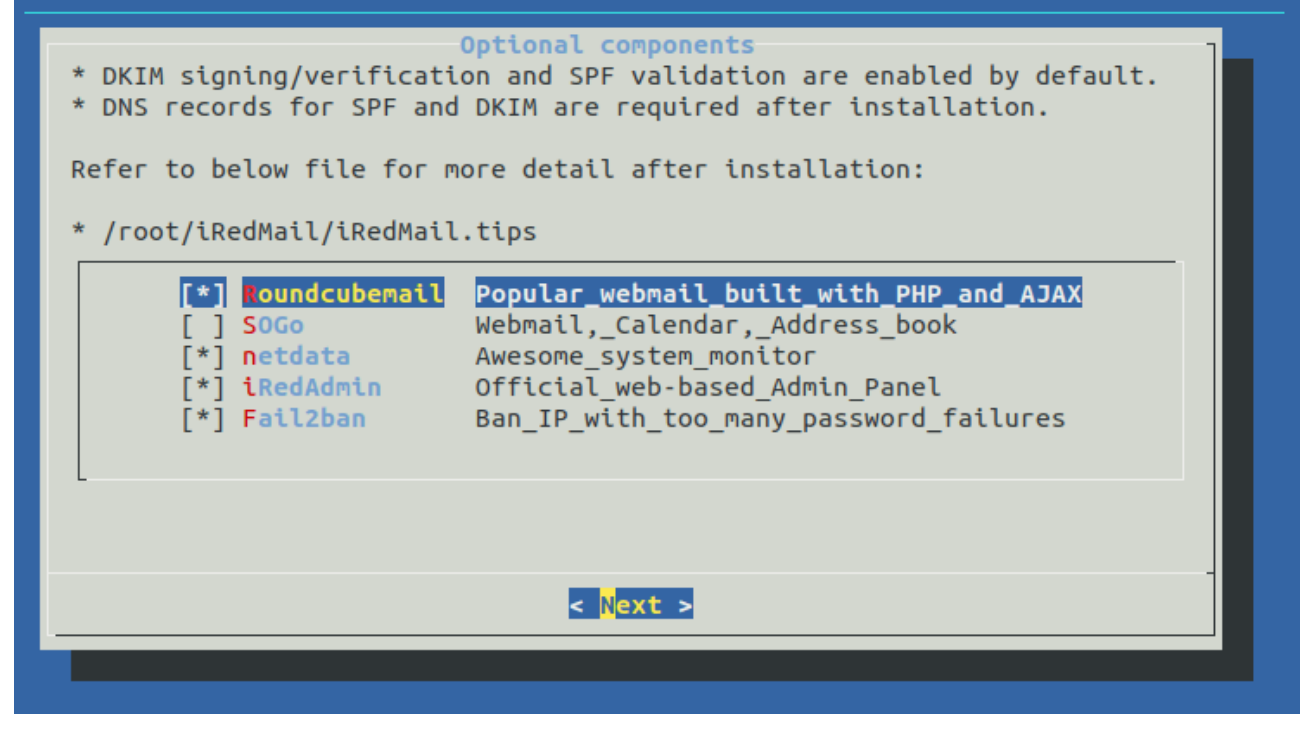

Faire suivant.

Lorsque qu'une demande de confirmation, tappez « Y »

A la question de savoir si vous voulez activer le parfeux sur le port que vous avez changé, tapez « Y »

Et pour redémarrer le parfeux : tapez « Y » aussi.

Un fichier « iRedMail.tips » sera généré sur le serveur contenant le rappel des informations de connexions.

Vous devez rebooter le serveur debian pour prise en compte. Attention, cela prend plusieurs minutes maintenant.

sudo shutdown -r now

# <span id="page-13-0"></span>III.II. *Sécuriser le serveur de mail avec un certificat reconnu officiel gratuit « Let's Encrypt TLS Certificate »*

# III.II.1 **Obtenir l'outil certbot**

<span id="page-13-1"></span>sudo apt install certbot

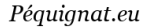

Par défaut, iRedMail est configuré avec un certificat auto signé, ce qui fait qu'il n'est pas reconnu par les clients comme fiable.

Pour cela nous allons utiliser Let's Encrypt qui fourni gratuitement un certificat valide pour 3 mois à renouveler.

```
sudo certbot certonly --webroot --agree-tos --email you@example.com -d 
mail.pequignat.eu -w /var/www/html/
```
Would you be willing to share your email address with the Electronic Frontier Foundation, a founding partner of the Let's Encrypt project and the non-profit organization that develops Certbot? We'd like to send you email about our work encrypting the web, EFF news, campaigns, and ways to support digital freedom. ورداد بالمناد  $(Y)es/(N)$ o: n

A la question, si vous ne voulez pas recevoir des demandes de fonds, répondez « n ».

Mettre une adresse mail vous concernant valide pour le « you@exemple.com »

Si cela se passe bien, vous recevrez les fichiers de certificats dans le répertoire :

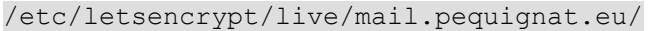

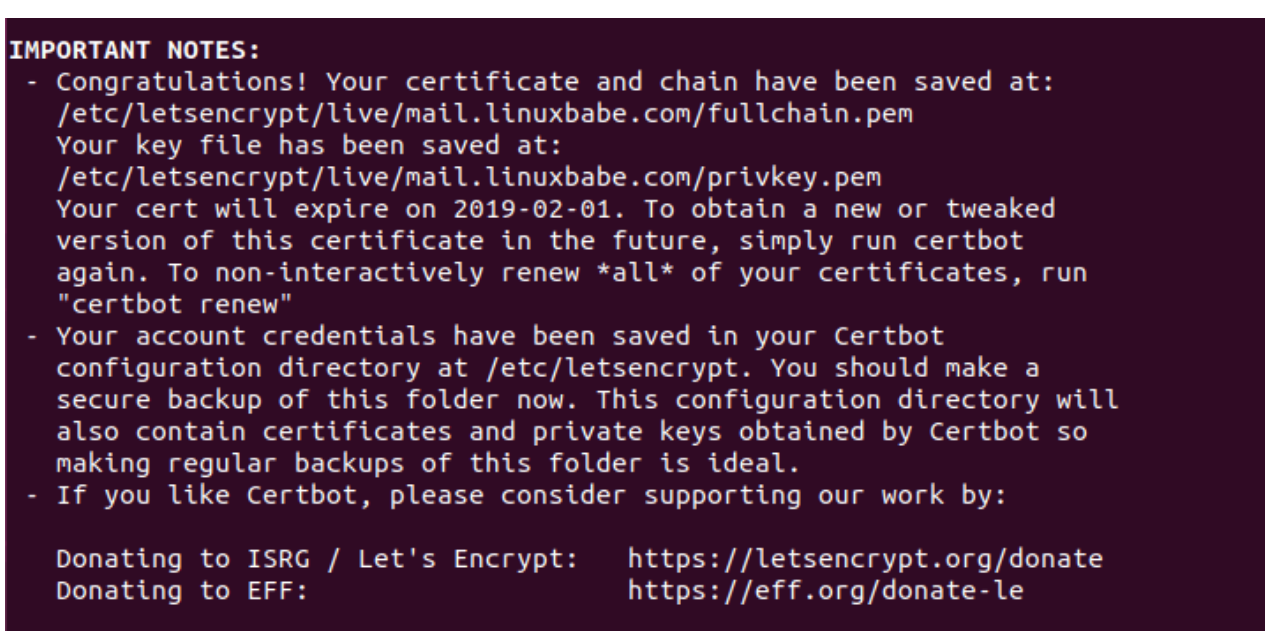

Vérifier que vous avez bien de configuré les deux fichiers :

sudo nano /etc/nginx/sites-enabled/00-default.conf

#

#

```
# Note: This file must be loaded before other virtual host config files,
#
# HTTP
server {
    # Listen on ipv4
     listen 80;
     listen [::]:80;
    server name ;
     # Redirect all insecure http:// requests to https://
     return 301 https://$host$request_uri;
}
```
sudo nano /etc/nginx/sites-enabled/00-default-ssl.conf

```
# Note: This file must be loaded before other virtual host config files,
#
# HTTPS
server {
     listen 443 ssl http2;
    listen [::]:443 ssl http2;
    server name ;
     root /var/www/html;
     index index.php index.html;
     include /etc/nginx/templates/misc.tmpl;
     include /etc/nginx/templates/ssl.tmpl;
     include /etc/nginx/templates/iredadmin.tmpl;
```
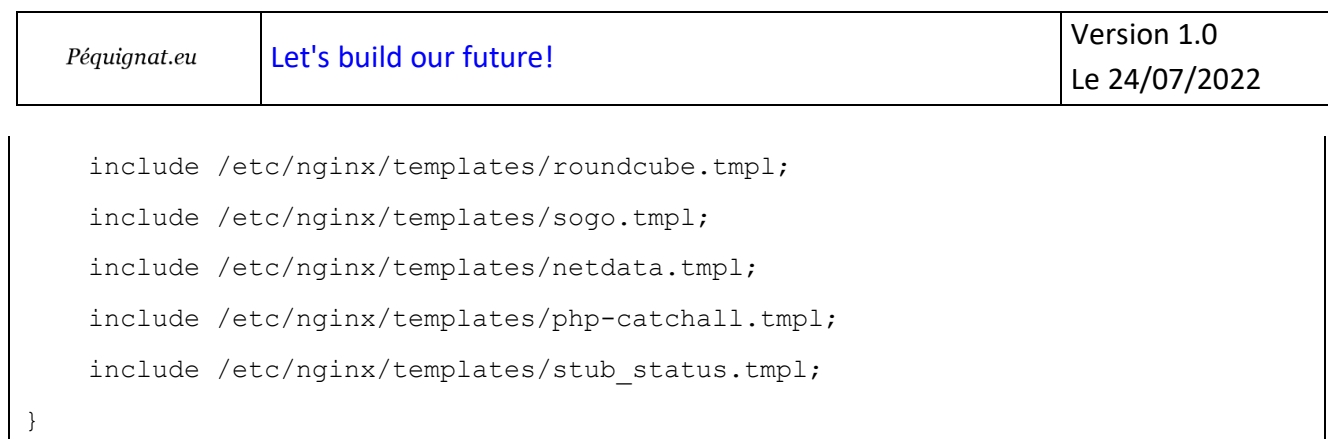

# III.II.2 **Vérifier la bonne configuration**

<span id="page-16-0"></span>sudo nginx -t

```
nginx: the configuration file /etc/nginx/nginx.conf syntax is ok
nginx: configuration file /etc/nginx/nginx.conf test is successful
```
#### Relance du serveur :

sudo systemctl reload nginx

sudo systemctl reload nginx

```
sudo certbot certonly --webroot --agree-tos --email you@example.com -d 
mail.pequignat.eu -w /var/www/html/
```
# <span id="page-16-1"></span>**IV.Mise des serveur avec le certificat officiel Let's Encrypt**

## <span id="page-16-2"></span>IV.I. *Site internet*

Bien que le site soit reconnu comme fiable, le serveur lui de mail ne l'est pas encore.

```
sudo nano /etc/nginx/templates/ssl.tmpl
```
ssl protocols TLSv1.2 TLSv1.3;

# Fix 'The Logjam Attack'.

ssl\_ciphers EECDH+CHACHA20:EECDH+AESGCM:EDH+AESGCM:AES256+EECDH;

```
ssl prefer server ciphers on;
ssl dhparam /etc/ssl/dh2048 param.pem;
# Greatly improve the performance of keep-alive connections over SSL.
# With this enabled, client is not necessary to do a full SSL-handshake for
# every request, thus saving time and cpu-resources.
ssl session cache shared: SSL:10m;
# To use your own ssl cert (e.g. "Let's Encrypt"), please create symbol link to
# ssl cert/key used below, so that we can manage this config file with Ansible.
#
# For example:
#
# rm -f /etc/ssl/private/iRedMail.key
# rm -f /etc/ssl/certs/iRedMail.crt
# ln -s /etc/letsencrypt/live/<domain>/privkey.pem /etc/ssl/private/iRedMail.key
# ln -s /etc/letsencrypt/live/<domain>/fullchain.pem /etc/ssl/certs/iRedMail.crt
#
# To request free "Let's Encrypt" cert, please check our tutorial:
# https://docs.iredmail.org/letsencrypt.html
ssl certificate /etc/letsencrypt/live/mail.pequignat.eu/fullchain.pem;
ssl_certificate_key /etc/letsencrypt/live/mail.pequignat.eu/privkey.pem;
```
#### En rouge à changer

sudo nginx -t

sudo systemctl reload nginx

#### L'adresse est maintenant accessible et sécurisée dans le navigateur web :

<https://mail.pequignat.eu/iredadmin/>

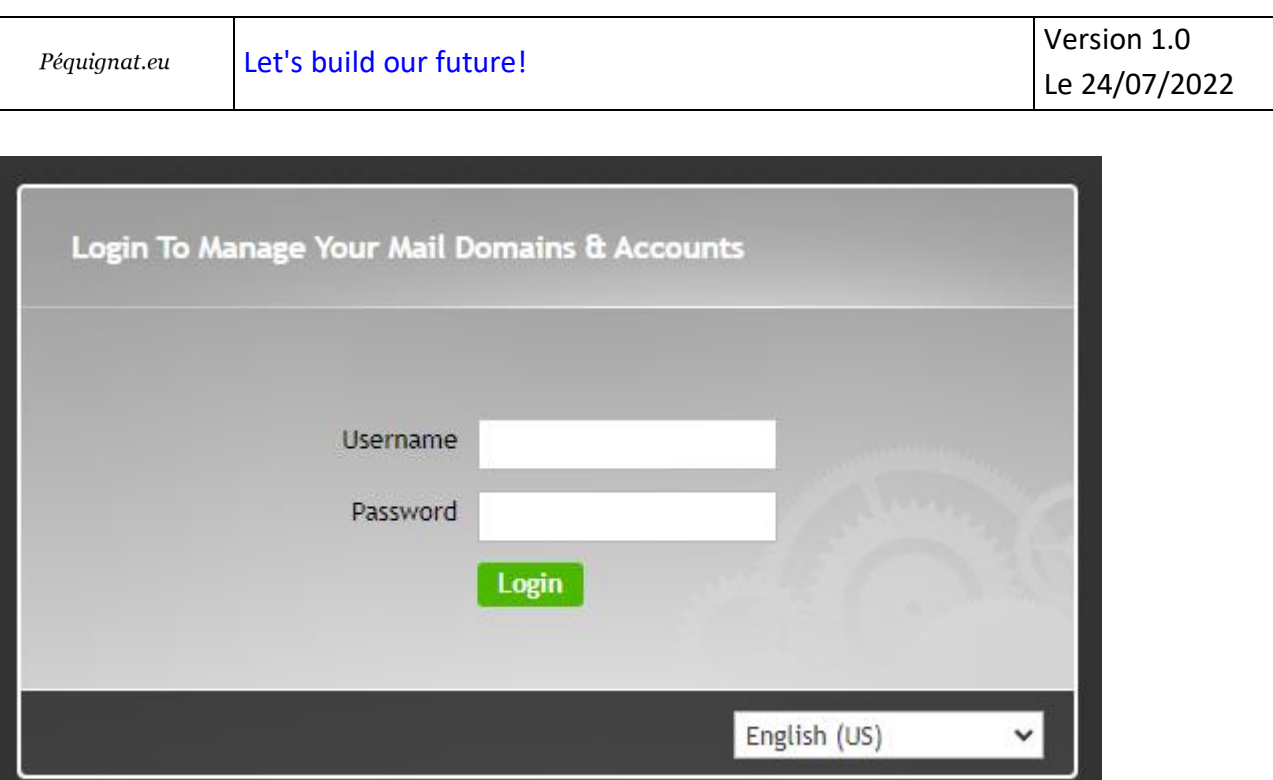

## <span id="page-18-0"></span>IV.II. *Serveur de mail*

```
sudo nano /etc/postfix/main.cf
```
Changer aux ligne 95,96, 97

```
#
# TLS settings.
#
# SSL key, certificate, CA
#
smtpd tls key file = /etc/letsencrypt/live/mail.pequignat.eu/privkey.pem
smtpd_tls_cert_file = /etc/letsencrypt/live/mail.pequignat.eu/cert.pem
smtpd tls CAfile = /etc/letsencrypt/live/mail.pequignat.eu/chain.pem
```
Prendre en compte le changement de configuration :

sudo systemctl reload postfix

sudo nano /etc/dovecot/dovecot.conf

Ligne 47, 48

```
#ssl_ca = </path/to/ca
ssl cert = </etc/letsencrypt/live/mail.pequignat.eu/fullchain.pem
ssl key = </etc/letsencrypt/live/mail.pequignat.eu/privkey.pem
```

```
sudo systemctl reload dovecot
```
## Vous pouvez maintenant tester la réception et l'envoie de mail avec l'éditeur de mail Roundcube :

```
https://mail.pequignat.eu/mail/
```
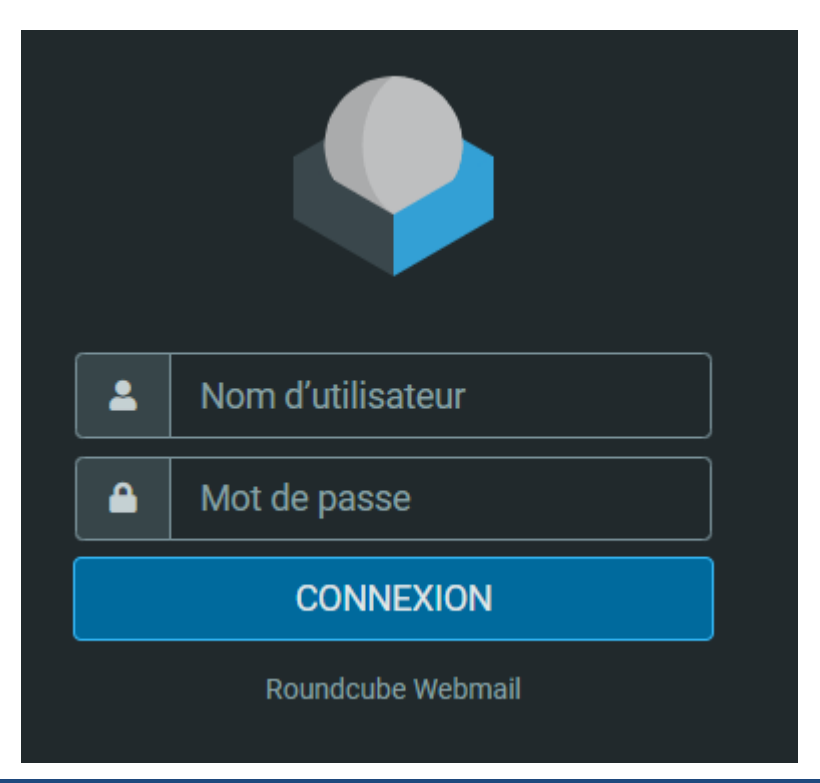

# <span id="page-19-0"></span>**V. Mise d'espace de Swap**

Afin de pallier une insuffisance de mémoire, car 2Go de RAM est peu. Il convient de rajouter un espace mémoire de Swap permettant avec des performances dégradées de permettre les traitements :

sudo fallocate -l 4G /swapfile

sudo chmod 600 /swapfile

sudo mkswap /swapfile

sudo swapon /swapfile

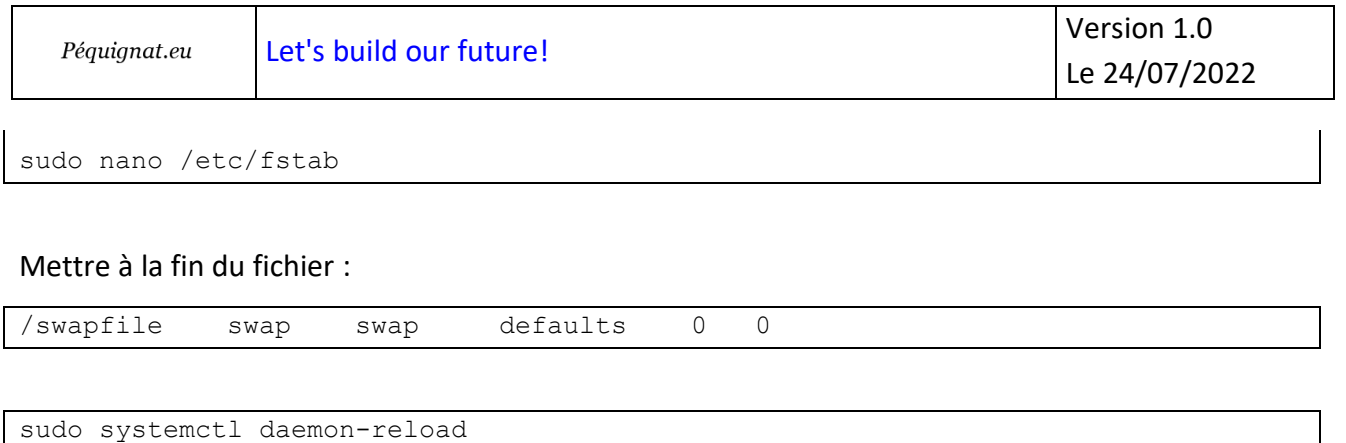

sudo systemctl restart clamav-daemon

# <span id="page-20-0"></span>**VI.Mise d'un serveur Drupal 9 sur le Serveur Debian**

# <span id="page-20-1"></span>VI.I. *Base de données*

Avec un client comme HeidySQL créer une base de données vide par le rebond en utilisant le port 3310 :

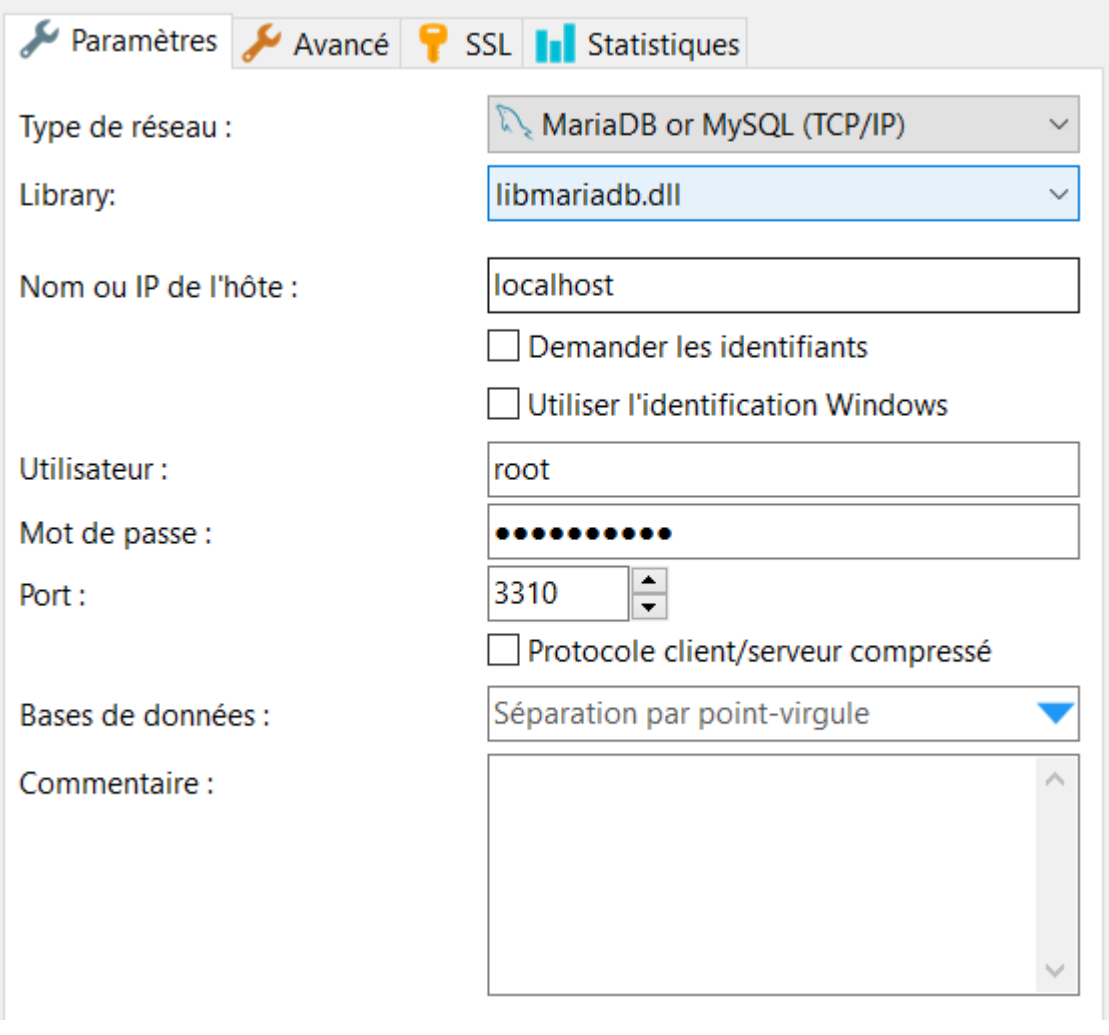

Créer la base de données ainsi que l'utilisateur qui aura accès à cette base.

Exemple :

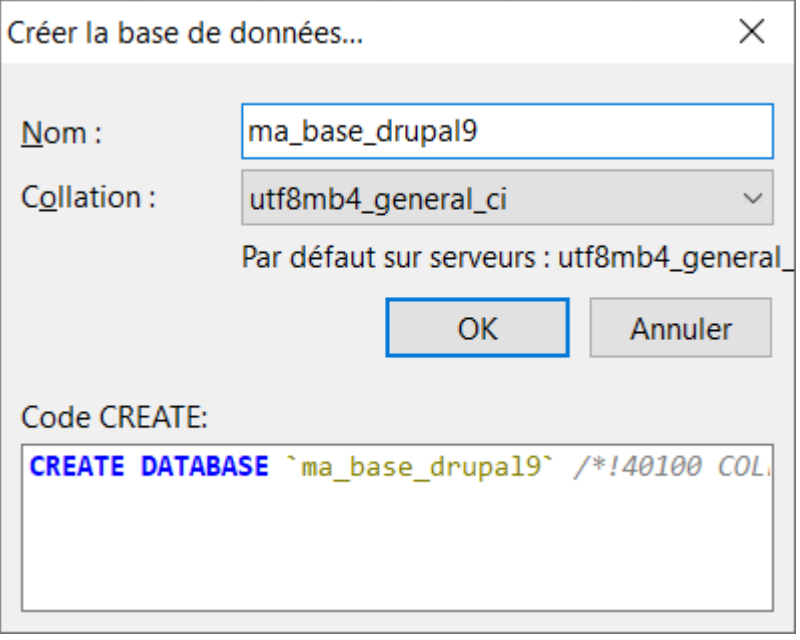

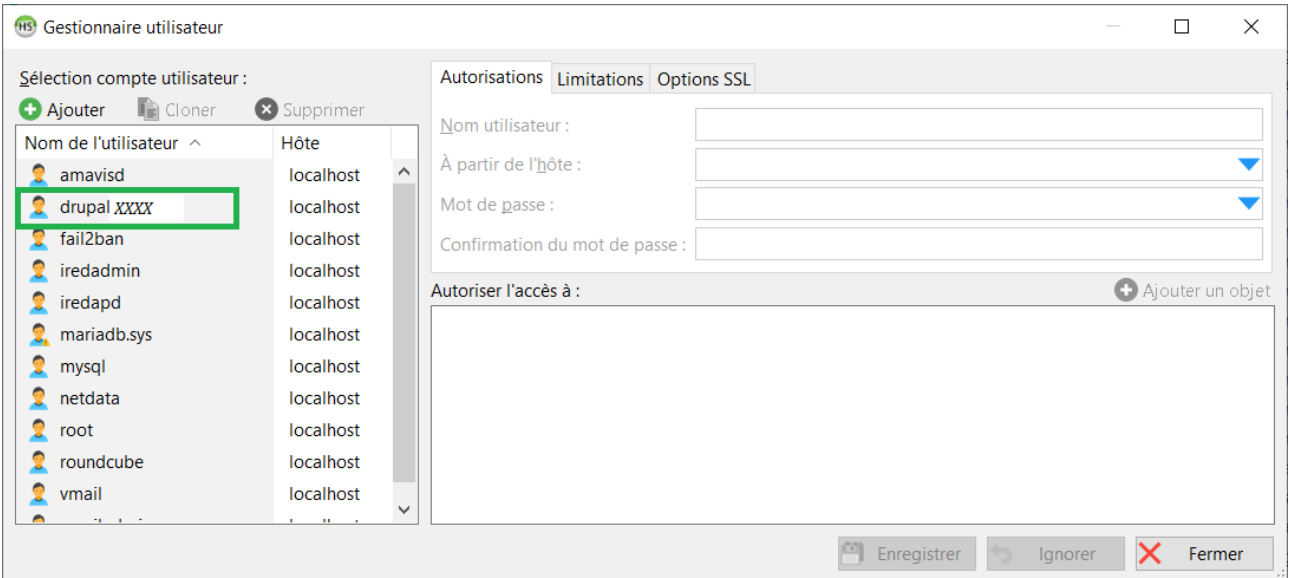

Associez les autorisations pour accéder complément à la base drupalXXX

# <span id="page-21-0"></span>VI.II. *Serveur Nginx*

Créer un répertoire pour les données du site drupal dans « /var/www/drupal9 »

#

#

Vous pouvez aussi pour les fichiers privées, selon votre configuration créer un répertoire private\_drupal9 en frère.

/etc/nginx/sites-available\$ sudo nano 01-www.conf

```
# Note: This file must be loaded before other virtual host config files,
#
# HTTP
server {
     # Listen on ipv4
    listen 80;
     listen [::]:80;
   server name pequignat.eu;
         root /var/www/drupal9;
     # Redirect all insecure http:// requests to https://
     # force https-redirects
        if ($request uri !~* "^/.well-known/(.*)") {
                return 301 https://$server name$request uri;
         }
}
```
sudo certbot certonly --webroot --agree-tos --email you@example.com -d www.pequignat.eu -w /var/www/drupal9

sudo certbot certonly --webroot --agree-tos --email you@example.com -d pequignat.eu -w /var/www/drupal9

/etc/nginx/sites-available\$ sudo nano 01-www-ssl.conf

# Note: This file must be loaded before other virtual host config files, # #

```
Péquignat.eu
```

```
# Le Vhost pequignat.eu
# #########################################
server {
        listen 443 ssl;
    listen [::]:443 ssl;
   server name www.pequignat.eu;
    root /var/www/drupal9; ## <-- Your only path reference.
     location = /favicon.ico {
        log not found off;
       access log off;
     }
     location = /robots.txt {
         allow all;
       log not found off;
       access log off;
     }
     # Very rarely should these ever be accessed outside of your lan
     location ~* \.(txt|log)$ {
        allow 192.168.0.0/16;
        deny all;
     }
    location ~ \..*/.*\.php$ {
        return 403;
     }
    location ~ ^/sites/.*/private/ {
        return 403;
     }
     # Block access to scripts in site files directory
     location ~ ^/sites/[^/]+/files/.*\.php$ {
        deny all;
```

```
 }
     # Allow "Well-Known URIs" as per RFC 5785
     location ~* ^/.well-known/ {
         allow all;
     }
     # Block access to "hidden" files and directories whose names begin with a
     # period. This includes directories used by version control systems such
     # as Subversion or Git to store control files.
    location \sim (\land|/)\,. {
         return 403;
     }
     location / {
        # try files $uri @rewrite; # For Drupal <= 6
        try files $uri /index.php?$query string; # For Drupal >= 7
     }
     location @rewrite {
        #rewrite \gamma'(.*)$ /index.php?q=$1; # For Drupal <= 6
        rewrite \land /index.php; # For Drupal >= 7
     }
     # Don't allow direct access to PHP files in the vendor directory.
     location ~ /vendor/.*\.php$ {
         deny all;
        return 404;
     }
     # Protect files and directories from prying eyes.
     location ~* 
\.(engine|inc|install|make|module|profile|po|sh|.*sql|theme|twig|tpl(\.php)?|xtm
pl|yml)(~|\.sw[op]|\.bak|\.orig|\.save)>
         deny all;
         return 404;
```

```
 }
# In Drupal 8, we must also match new paths where the '.php' appears in
     # the middle, such as update.php/selection. The rule we use is strict,
     # and only allows this pattern with the update.php front controller.
     # This allows legacy path aliases in the form of
    # blog/index.php/legacy-path to continue to route to Drupal nodes. If
     # you do not have any paths like that, then you might prefer to use a
     # laxer rule, such as:
     # location ~ \.php(/|$) {
     # The laxer rule will continue to work if Drupal uses this new URL
     # pattern with front controllers other than update.php in a future
     # release.
   location ~ '\.php$|^/update.php' {
        fastcgi split path info ^(.+?\.php)(|/.*)$;
        include snippets/fastcgi-php.conf;
        fastcgi_pass 127.0.0.1:9999;
     }
   location \sim^* \.(js|css|png|jpg|jpeg|gif|ico|svg)$ {
       try files $uri @rewrite;
        expires max;
       log not found off;
     }
     # Fighting with Styles? This little gem is amazing.
     # location ~ ^/sites/.*/files/imagecache/ { # For Drupal <= 6
   location ~ \land/sites/.*/files/styles/ { # For Drupal >= 7
        try_files $uri @rewrite;
     }
     # Handle private files through Drupal. Private file's path can come
    # with a language prefix.
   location ~ ^(/[a-z\-]+)?/system/files/ { # For Drupal >= 7
       try files $uri /index.php?$query string;
     }
```

```
 # Enforce clean URLs
     # Removes index.php from urls like www.example.com/index.php/my-page --> 
www.example.com/my-page
     # Could be done with 301 for permanent or other redirect codes.
    if ($request uri ~* "^(.*/)index\.php/(.*)") {
         return 307 $1$2;
     }
         # SSL
        ssl protocols TLSv1.2;
        ssl ciphers EECDH+AESGCM:EDH+AESGCM:AES256+EECDH:AES256+EDH;
        ssl prefer server ciphers on;
        ssl dhparam /etc/ssl/dh2048 param.pem;
        ssl certificate /etc/letsencrypt/live/www.pequignat.eu/fullchain.pem;
        ssl certificate key /etc/letsencrypt/live/www.pequignat.eu/privkey.pem;
         # SSL
}
server {
        listen 443 ssl;
     listen [::]:443 ssl;
    server name pequignat.eu;
     root /var/www/drupal9; ## <-- Your only path reference.
     location = /favicon.ico {
        log not found off;
        access log off;
     }
     location = /robots.txt {
         allow all;
        log not found off;
```

```
access log off;
     }
     # Very rarely should these ever be accessed outside of your lan
    location \sim^* \.(txt|log)$ {
        allow 192.168.0.0/16;
        deny all;
     }
location ~ \..*/.*\.php$ {
        return 403;
     }
    location ~ ^/sites/.*/private/ {
         return 403;
     }
     # Block access to scripts in site files directory
     location ~ ^/sites/[^/]+/files/.*\.php$ {
        deny all;
     }
     # Allow "Well-Known URIs" as per RFC 5785
     location ~* ^/.well-known/ {
         allow all;
     }
     # Block access to "hidden" files and directories whose names begin with a
     # period. This includes directories used by version control systems such
     # as Subversion or Git to store control files.
    location \sim (^{\wedge}|/)\backslash. {
        return 403;
     }
     location / {
        # try files $uri @rewrite; # For Drupal <= 6
```

```
try files $uri /index.php?$query string; # For Drupal >= 7
     }
     location @rewrite {
        #rewrite \land (.*) $ /index.php?q=$1; # For Drupal <= 6
        rewrite \land /index.php; # For Drupal >= 7
     }
# Protect files and directories from prying eyes.
     location ~* 
\.(engine|inc|install|make|module|profile|po|sh|.*sql|theme|twig|tpl(\.php)?|xtm
pl|yml)(~|\.sw[op]|\.bak|\.orig|\.save)>
         deny all;
         return 404;
     }
     # In Drupal 8, we must also match new paths where the '.php' appears in
     # the middle, such as update.php/selection. The rule we use is strict,
     # and only allows this pattern with the update.php front controller.
     # This allows legacy path aliases in the form of
     # blog/index.php/legacy-path to continue to route to Drupal nodes. If
     # you do not have any paths like that, then you might prefer to use a
     # laxer rule, such as:
     # location ~ \.php(/|$) {
     # The laxer rule will continue to work if Drupal uses this new URL
     # pattern with front controllers other than update.php in a future
     # release.
    location ~ '\.php$|^/update.php' {
         fastcgi_split_path_info ^(.+?\.php)(|/.*)$;
         include snippets/fastcgi-php.conf;
        fastcgi_pass 127.0.0.1:9999;
     }
    location \sim^* \.(js|css|png|jpg|jpeg|gif|ico|svg)$ {
        try files $uri @rewrite;
         expires max;
```

```
log not found off;
     }
     # Fighting with Styles? This little gem is amazing.
     # location ~ ^/sites/.*/files/imagecache/ { # For Drupal <= 6
    location ~ \land/sites/.*/files/styles/ { # For Drupal >= 7
        try files $uri @rewrite;
     }
     # Handle private files through Drupal. Private file's path can come
     # with a language prefix.
    location ~ ^(/[a-z\-]+)?/system/files/ { # For Drupal >= 7
        try files $uri /index.php?$query string;
     }
# Enforce clean URLs
     # Removes index.php from urls like www.example.com/index.php/my-page --> 
www.example.com/my-page
     # Could be done with 301 for permanent or other redirect codes.
    if ($request uri ~* "^(.*/)index\.php/(.*)") {
        return 307 $1$2;
     }
         # SSL
        ssl protocols TLSv1.2;
         ssl_ciphers EECDH+AESGCM:EDH+AESGCM:AES256+EECDH:AES256+EDH;
         ssl_prefer_server_ciphers on;
        ssl dhparam /etc/ssl/dh2048 param.pem;
        ssl_certificate /etc/letsencrypt/live/pequignat.eu/fullchain.pem;
        ssl certificate key /etc/letsencrypt/live/pequignat.eu/privkey.pem;
         # SSL
}
```
Pour activer les sites, faire un lien symbolique

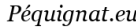

Command : ln -s <source> <destination>

:/etc/nginx/sites-enabled\$ ls -la lrwxrwxrwx 1 root root 46 Jul 24 01:41 00-default-ssl.conf -> /etc/nginx/sites-available/00-default-ssl.conf lrwxrwxrwx 1 root root 42 Jul 24 01:41 00-default.conf -> /etc/nginx/sitesavailable/00-default.conf lrwxrwxrwx 1 root root 42 Jul 24 08:31 01-www-ssl.conf -> /etc/nginx/sitesavailable/01-www-ssl.conf lrwxrwxrwx 1 root root 38 Jul 24 08:26 01-www.conf -> /etc/nginx/sitesavailable/01-www.conf

sudo nginx -t

sudo systemctl reload nginx

# <span id="page-30-0"></span>**VII. Fin du document**